# $MT$ <sub>E</sub> $X$ — IV deo — Referenciranje i Beamer

## C Predrag Pejović, @ 00

# Referenciranje u LATEX-u

- $\blacktriangleright$  LAT<sub>E</sub>X ima sistem za automatsko numerisanje referenci, izuzetno važno u praksi, omogućava lake izmene dokumenta
- ▶ baza referenci važna stvar, LATEX ima nekoliko načina za unos referenci; ovde samo najjednostavniji
- $\blacktriangleright$  za pravljenje baze referenci pogledajte package BibTeX, jako korisno ako pišete neki veći rad

# Referenciranje?

- $\triangleright$  pozivanje na prethodne publikacije, važno!
- ▶ praktično standardizovan format
- ▶ najčešće se lista referenci uređuje po redosledu pozivanja
- I poziv na referencu je broj u uglastoj zagradi, npr. [1]
- ▶ u posebnom odeljku (section) "Literatura" ("References") mora biti navedeno šta je [1]
- I potrebno je navesti sve podatke kako bi citirana referenca mogla biti jednoznačno određena
- ▶ često časopisi specificiraju strog format reference
- ▶ poseban format za knjige, radove u časopisima i radove na konferencijama

#### standardna preambula

\documentclass[a4paper,12pt]{article}

\usepackage[T1, T2A]{fontenc} \usepackage[utf8]{inputenc} \usepackage[serbian]{babel}

\usepackage{graphicx} \usepackage{amsmath} \usepackage{xcolor}

\usepackage[margin=2cm]{geometry}

\title{Referenciranje} \author{Predrag Pejović} \date{\today}

#### reference

\begin{thebibliography}{[X]}

```
\bibitem{ND}
   M. Depenbrock, C. Wiermann,
    ''A new 12-pulse rectifier with
   line-side interphase transformer
    and nearly sinusoidal line currents,''
    \emph{Proceedings of the Power Electronics
    and Motion Control Conference},
   Budapest, 1990, pp.~374--378.
```

```
\bibitem{rr}
   Ovo je referenca reda radi.
```
\end{thebibliography}

\end{document}

# detal[ji, dashes](http://en.wikipedia.org/wiki/Dash)

tekst

\begin{document}

\section{Uvod}

\section{Zaključak}

Ovde ću citirati \cite{ND}.

\maketitle

### A sada nešto važno . . .

 $\blacktriangleright$  http://en.wikipedia.org/wiki/Dash

Ovde citiram referencu reda radi, \cite{rr}.

- $\blacktriangleright$  "hyphen", -, push-pull
- $\blacktriangleright$  "en-dash", --, pp. 17-45
- ▶ "em-dash", ---, IEEE Transactions on Circuits and Systems—Fundamental Theory and Applications
- $\triangleright$  "minus", \$-\$, 3 − 2 = 1
- $\blacktriangleright$  da ih uporedimo: -, -, -, -
- $\blacktriangleright$  vidite li razlike?

# Beamer

# beamer, uvod 1

- ▶ još jedna klasa dokumenata za LATFX
- $\blacktriangleright$  popularan za pravljenje prezentacija
- $\blacktriangleright$  rezultat je pdf file
- ▶ nema ništa od proprietary formata
- ▶ po svemu sudeći pdf će dugo moći da se čita, recycle stare prezentacije, . . .
- $\blacktriangleright$  Berkeley, EPFL, ...
- ▶ na "nemačkom" je projektor beamer
- ▶ nije jedino rešenje, ali ubedljivo najzastupljenije

#### beamer, resursi

- $\blacktriangleright$  user guide, 247 strana, http://www.ctan.org/tex-archive/macros/latex/ contrib/beamer/doc/beameruserguide.pdf
- $\triangleright$  primeri (jako važno!) http://www.informatik. uni-freiburg.de/~frank/ENG/latex-course/ latex-course-3/latex-course-3\_en.html
- preporučujem: http: //www.tug.org/pracjourn/2005-4/mertz/mertz.pdf, 17 strana
- ▶ Q: Kako to obično funkcioniše?
- ▶ A: Primer koji vam se dopada dovučete i modifikujete.

## beamer, ciljevi

- $\triangleright$  osnovna prezentacija, frame (128mm x 96mm)
- $\blacktriangleright$  dinamika prezentacije (pause, onslide)
- $\blacktriangleright$  liste (itemized i enumerated)
- $\blacktriangleright$  jednačine
- $\blacktriangleright$  slike
- $\blacktriangleright$  boje
- $\blacktriangleright$  dve kolone
- $\blacktriangleright$  handouts
- $\blacktriangleright$  ..teme"
- ▶ nema previše alata za sakrivanje nedostatka sadržaja u prezentaciji

#### napomena

%\end{frame}

znači:

\end{frame}

dok se ne reši bug!

#### $\blacktriangleright$  ne treba graphicx

beamer, header

 $\blacktriangleright$  ne treba xcolor, color, ...

#### beamer, tipičan header

\documentclass{beamer}

```
% početak: može, ali ne mora
\usetheme{default} % {Copenhagen} {Goettingen}
\setbeamercovered{transparent} % ovo je važno za dinamiku
\usecolortheme{default} % {seahorse}{rose}{wolverine}{infolines}
% kraj: može, ali ne mora
```
\usepackage[utf8]{inputenc} \usepackage[T1, T2A]{fontenc} \usepackage[serbian]{babel}

\usepackage{datetime}

```
\title[prezentacija]{\huge prezentacija}
\date{\today}
```
# bea[mer, naslov, prvi slajd, dora](http://www.ctan.org/tex-archive/macros/latex/contrib/beamer/doc/beameruserguide.pdf)đivaćemo

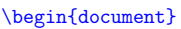

\begin{frame}

[\titlepage](http://www.tug.org/pracjourn/2005-4/mertz/mertz.pdf)

%\end{frame}

\end{document}

# dinamika običnog teksta

[\](http://www.informatik.uni-freiburg.de/~frank/ENG/latex-course/latex-course-3/latex-course-3_en.html)section{dinamika običnog teksta}

\begin{frame}{jednostavna dinamika}

\pause prva \\ \pause druga \\ \pause treća

%\end{frame}

%\end{frame}

#### itemized list

\section{itemized list} % nece se odmah videti

\begin{frame}{nabrajanje}

```
\begin{itemize}
   \item <2-> prva stavka
   \item <3-> druga stavka
   \item <4-> treća stavka
   \item <2-> još jedna prva stavka
\end{itemize}
```
%\end{frame}

# hide-unhide

# za lenje

\begin{frame}{hide-unhide}

\begin{frame}{složena dinamika}

\onslide<2-2>{opet prva, kratko}\\

\onslide<2->{prva}\\ \onslide<3-3>{druga}\\

 $\onside\leq 4-\geq\{tre\leq a\}\$ 

```
\begin{itemize}
    \item <2-2> prva stavka
   \item <3-3> druga stavka
   \item <4-4> treća stavka
\end{itemize}
```
%\end{frame}

#### \begin{frame}{za lenje}

\begin{itemize} \item <+-> jedan \item <+-> dva \item <+-> tri \end{itemize}

%\end{frame}

# numerisane liste

\section{enumerated list i jednačine}

\begin{frame}{numerisana lista}

\begin{enumerate} \item <2-> prvi \item <3-> drugi  $\iota$   $\iota$ \end{enumerate}

%\end{frame}

# progresivno boldovanje

\begin{frame}{progresivno boldovanje}

```
\begin{enumerate}
   \item \textbf<2->{prvi}
   \item \textbf<3->{drugi}
   \item \textbf<4->{treći}
\end{enumerate}
```
%\end{frame}

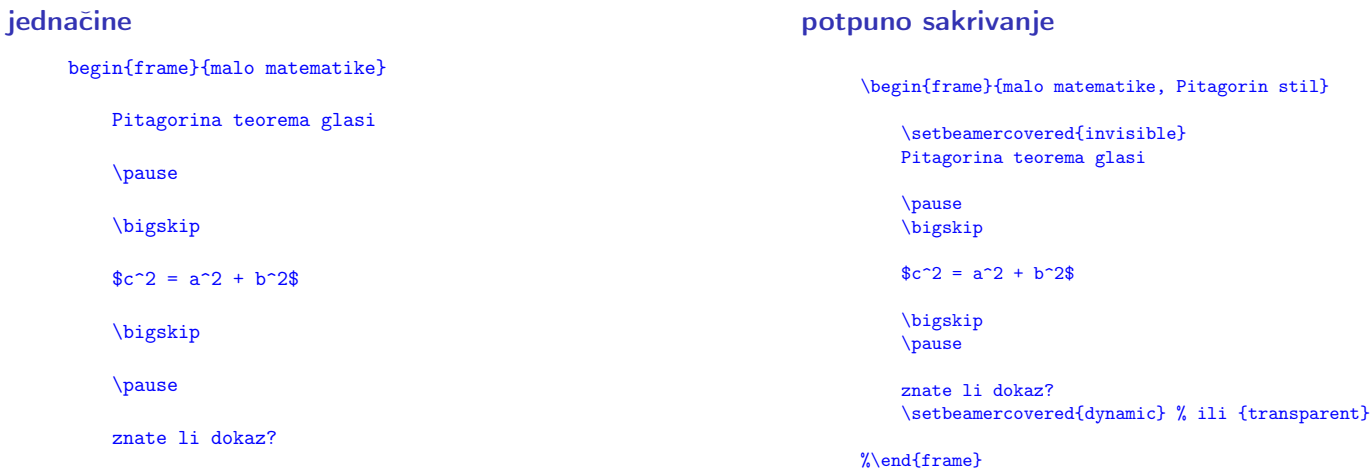

%\end{frame}

#### detour: da napravimo sliku, ipython3

komandna linija, terminal:

```
ipython3 --pylab
dm = 360deg = linspace(- dm, dm, 2 * dm + 1)y = cos(radians(deg - 45))plot(deg, y)
xlim(- 360, 360)
xticks([-360, -270, -180, -90, 0, 90, 180, 270, 360])
ylim(- 1.5, 1.5)
xlabel('x [deg]')
ylabel('y = cos(x - pi/4)')
```
save, slika.png

#### sakrivanje slike

\begin{frame}{slika}

\setbeamercovered{invisible}

\onslide<2->{ˇcesto je potrebno ubaciti neku sliku}

\onslide<3->{\includegraphics[scale=0.3]{slika.png}}

\onslide<4->{što je odavno poznata funkcija}

\setbeamercovered{dynamic}

%\end{frame}

# bojena podloga

\beamertemplatesolidbackgroundcolor{teal!20}

\begin{frame}{\textcolor{teal}{bojena pozadina}}

\begin{Huge} \textcolor{teal}{sa tamnim slovima} \end{Huge}

%\end{frame}

\beamertemplatesolidbackgroundcolor{white}

### handouts

\documentclass[handout]{beamer}

rešava posao, ali krupno

\usepackage{pgfpages} \pgfpagesuselayo[ut{2 on 1}\[a4paper, border shrink=5mm\]](http://www.informatik.uni-freiburg.de/~frank/ENG/latex-course/latex-course-3/latex-course-3_en.html) \pgfpagesuselayout{4 on 1}[a4paper, landscape, border shrink=5mm] \pg[fpagesuselayout{8 on 1}\[a4paper, border shrink=2mm\]](http://www.informatik.uni-freiburg.de/~frank/ENG/latex-course/latex-course-3/latex-course-3_en.html)

ima još puno toga, odlični web resursi!

#### ubacivanje slike

\section{mogu slike}

\begin{frame}{slika}

\pause

često je potrebno ubaciti neku sliku, npr. png sliku

\pause

\includegraphics[scale=0.35]{slika.png}

\pause

što je odavno poznata funkcija

%\end{frame}

### bojena slova

\section{boje}

```
\begin{frame}{bojena slova}
```

```
\begin{Large}
\textcolor{red}{crvena} \\
\pause
\text{t}<br>\textcolor{blue}{plava} \\
\pause
\textcolor{cyan}{kako se ova zove?} \\
\pause
\textcolor{magenta}{a ova?} \\
\pause
\textcolor{vellow}{žuta} \\
\pause
\textcolor{green}{zelena} \\
\end{Large}
```
%\end{frame}

## u dve kolone

```
\section{dve kolone}
  \begin{frame}{dve kolone}
      \begin{columns}
          \column{5cm}
```
\onslide <2-> gore levo \\ \onslide <3-> dole levo \\

```
\column{5cm}
        \onslide <4-> gore desno \\
        \on{shide} <5-> dole desno \\
\end{columns}
```
%\end{frame}

#### teme

- $\blacktriangleright$  ..teme", stilovi, ...
- $\blacktriangleright$  \usefonttheme{serif}
- $\blacktriangleright$  tema default na Goettingen
- $\blacktriangleright$  sections sada dobijaju smisao
- $\blacktriangleright$  tema na Copenhagen
- ▶ zašto li je ovo popularno?
- ▶ možete se igrati sa colortheme
- I primeri: http://www.informatik.uni-freiburg.de/ ~frank/ENG/latex-course/latex-course-3/ latex-course-3\_en.html
- ▶ vodite računa o vremenu!
- $\triangleright$  ovo će biti bonus deo (30%) prvog kolokvijuma!